# Instrucciones para el envío del formulario de inscripción

**1.** El formulario es un archivo .pdf adjunto al correo. Una vez abierto este fichero deberá rellenarse, siendo campos obligatorios aquellos que tienen un **recuadro rojo**. Es decir, si no completa estos campos no podrá remitir el formulario.

## PROGRAMA EDUCACIÓN FINANCIERA 2013/14 FICHA DE INSCRIPCIÓN. CCAA DE

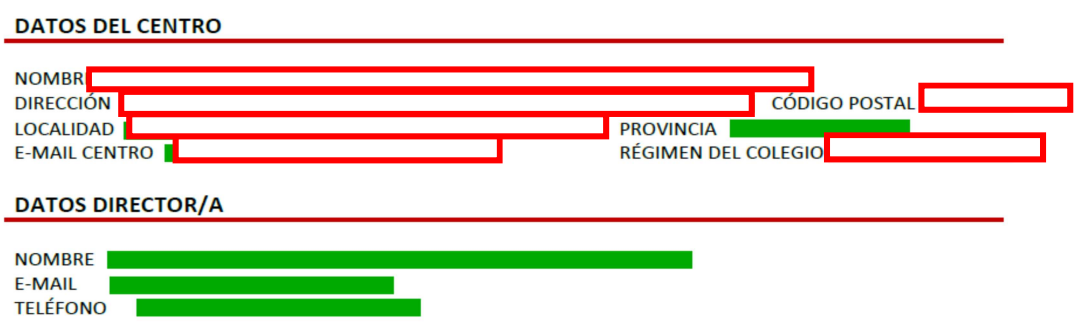

**2.** Una vez relleno, hay que enviarlo pulsando el botón **"ENVIAR FORMULARIO"**, (esta opción está disponible en la parte de arriba y abajo del formulario ). Dependiendo del tipo de correo de su ordenador (Outlook, gmail, hotmail, yahoo, etc) Al pinchar la opción **"ENVIAR FORMULARIO"** le aparecerá esta imagen:

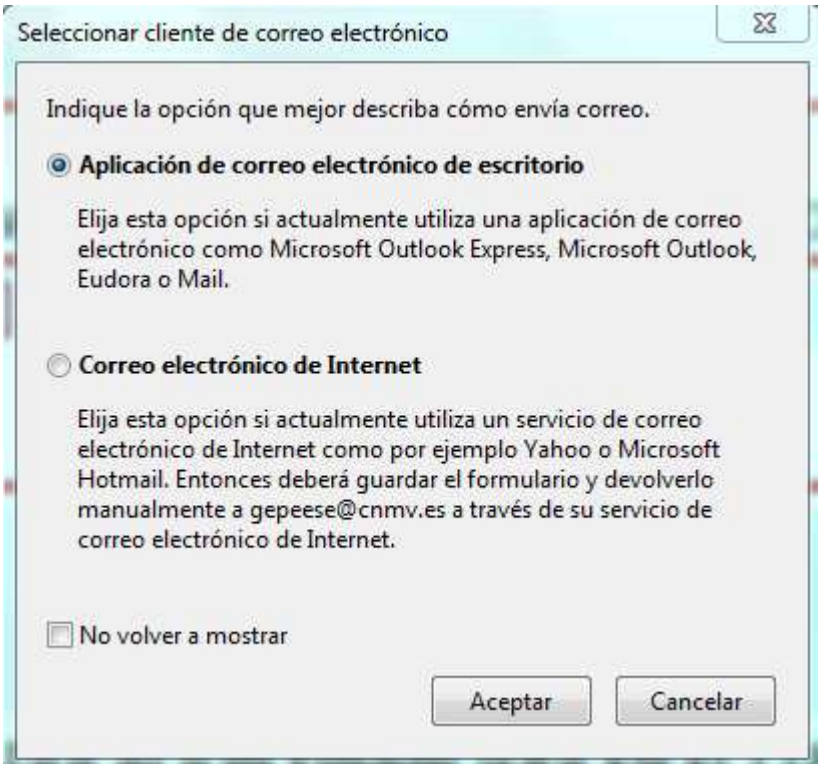

 **La primera opción (Aplicación de correo electrónico de escritorio) deberá ser seleccionada si su correo electrónico funciona a través de Microsoft Outlook Express, Eudora o Mail**. Si así fuera, habría que pulsar "Aceptar" y le aparecerá la siguiente pantalla:

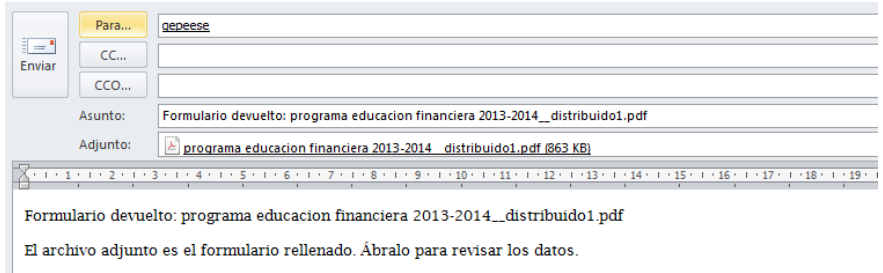

#### **Y ya sólo queda dar al botón de enviar.**

 **La segunda opción "Correo electrónico de Internet" deberá ser seleccionada si su correo no es Outlook y fuera Hotmail, Yahoo, Gmail, Mixmail, etc…** 

### © Correo electrónico de Internet

Elija esta opción si actualmente utiliza un servicio de correo electrónico de Internet como por ejemplo Yahoo o Microsoft Hotmail. Entonces deberá quardar el formulario y devolverlo manualmente a gepeese@cnmv.es a través de su servicio de correo electrónico de Internet.

Una vez ha pulsado el botón de "Enviar" del formulario le pedirá guardar una copia del mismo en su disco duro.

A continuación, deberá enviar un correo electrónico a gepeese@cnmv.es con el fichero del formulario adjunto que previamente guardó en su ordenador.

#### **¡Y ya está!**

Para cualquier duda o incidencia que pueda surgir, pueden ponerse en contacto con:

*Carlos Urbaneja Lafuente* 

Urbaneja@cnmv.es

*Tlf. 91 585 15 11*